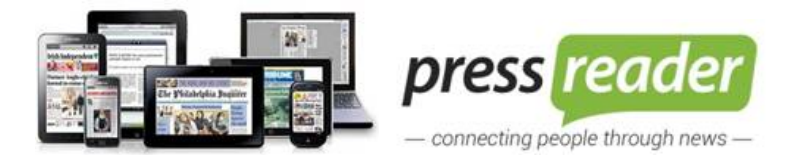

## **PressReader mobil kullanım kılavuzu**

**1.**PressReader aplikasyonunu mobil cihazınıza indiriniz

PressReader veritabanını mobil cihazınızdan kullanabilmek için öncelikle görselde olduğu gibi aplikasyonu mobil cihazınıza indiriniz.

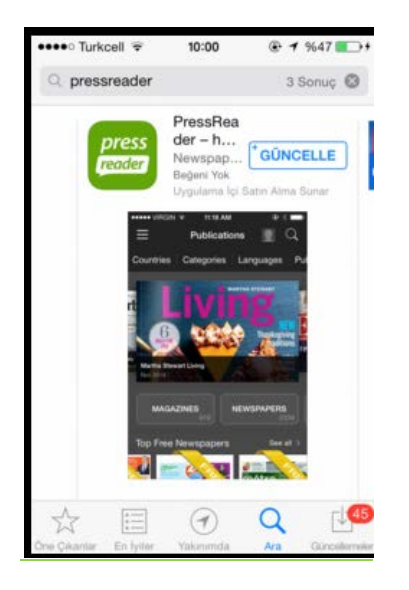

**2.** Kayıt olma işlemini kurum WiFi ağına bağlı bir cihazdan yapabilirsiniz.

Ekran görüntüsünde sırasıyla belirtildiği gibi "Account/Hesap" sekmesine tıklandıktan sonra "Sign in/Kayıt ol" seçeneği seçilip, son adımda "Sign up now" seçilmelidir.

Bu adımda e-mail adresiniz, isim ve soyisminiz, tarafınızdan belirlenmiş şifre ilgili alanlara girilir.

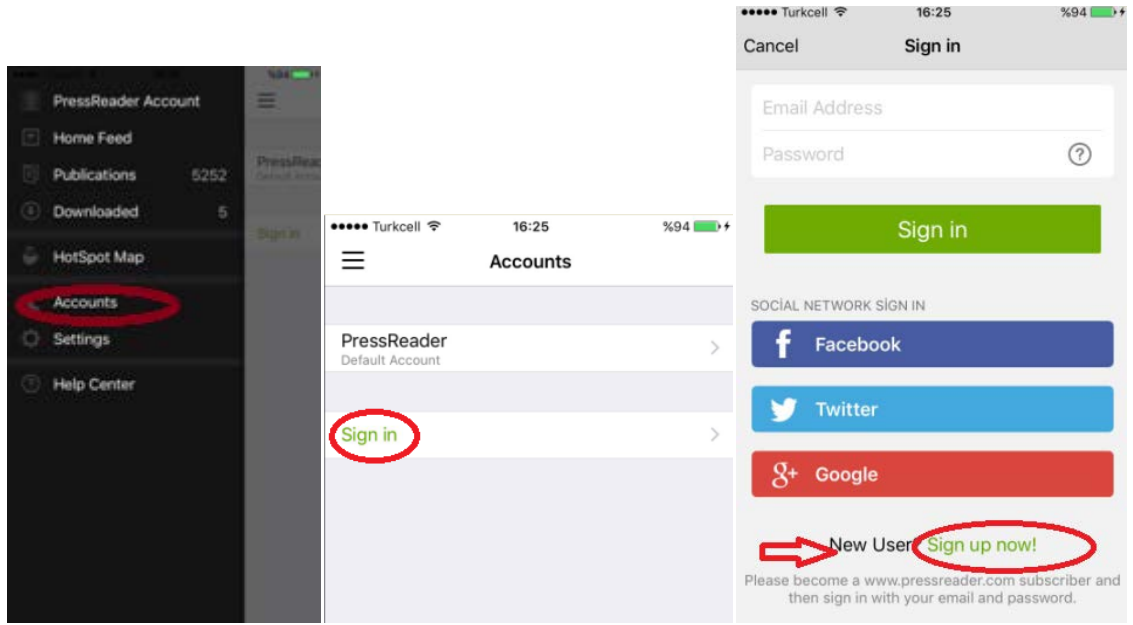

**3.** Mobil cihazınızı kurum Wi-Fi ağından internete bağladığınızdan emin olunuz. Belirlemiş olduğunuz kullanıcı adı ve şifre ile Wi-Fi ağından internete 1 defa bağlandıktan sonra oturum açınız ve cihazınız otomatik olarak **2 gün boyunca yetkilendirilecektir.**

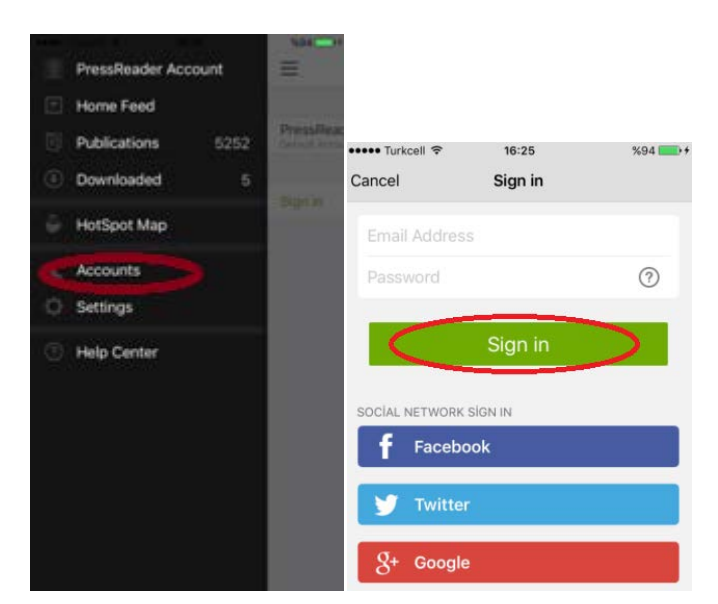

**4.**Belirlemiş olduğunuz kullanıcı adı ve şifre ile Wi-Fi ağından internete 1 defa bağlandıktan sonra oturum açınız ve cihazınız otomatik olarak **7 gün boyunca yetkilendirilecektir.**

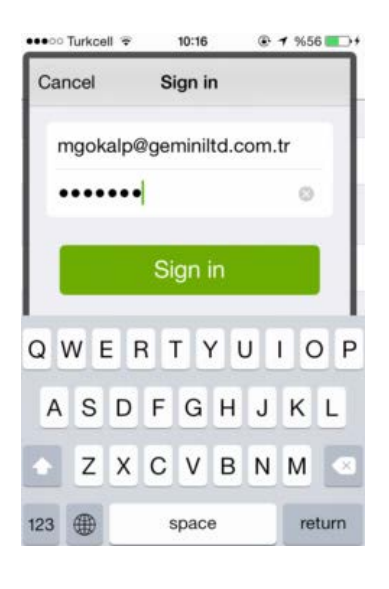

7 gün yetki süresi boyunca dilediğiniz gazete ve dergileri kurum dışında da mobil cihazınıza indirebilir ve okuyabilirsiniz.

**5."**Country" ya da "language" sekmesinden incelemek istediğiniz ülkeyi ya da dili seçin ve gazete ve dergileri görüntüleyin.

**6.**7 gün sonra tekrar kurum Wi-Fi ağında girerek PressReader'ı açınız ve 7 gün daha kurum dışı erişiminizi aktif etmiş olacaksınız. 7 günde bir sisteme kurum Wi-Fi alanından bağlandıkça erişiminizi yenilemiş olacaksınız.

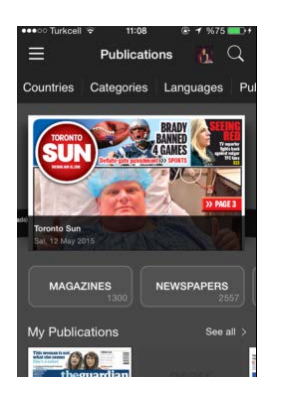

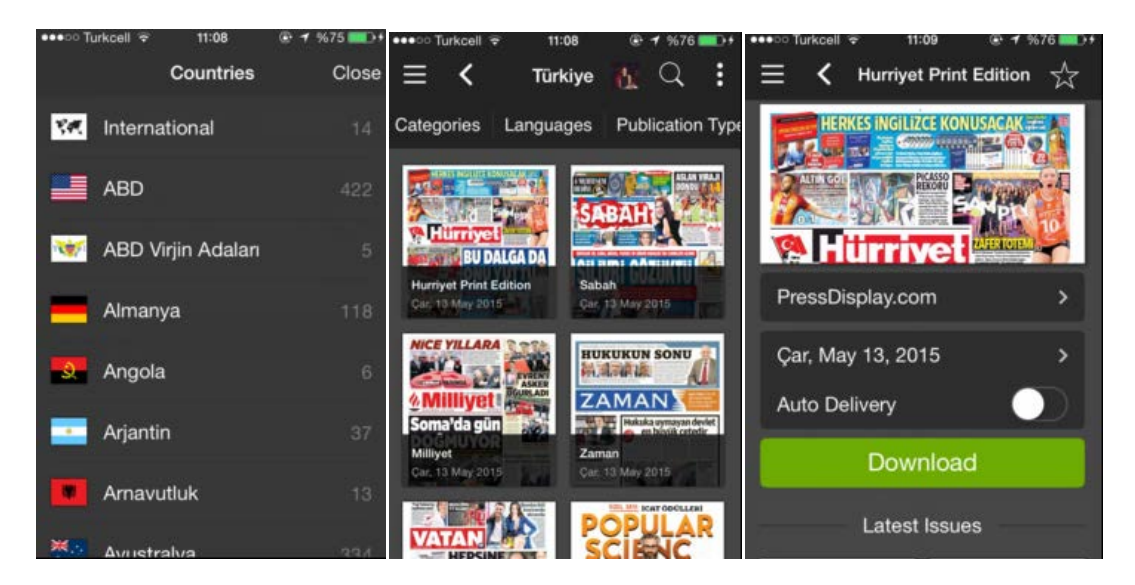

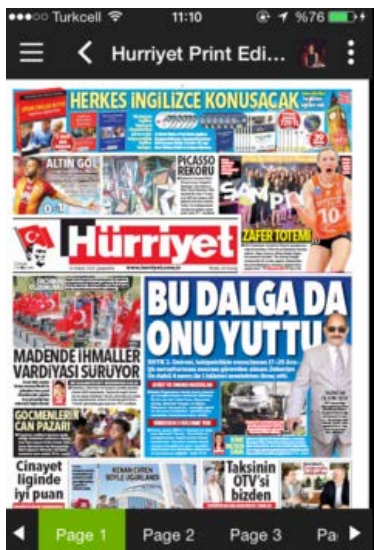